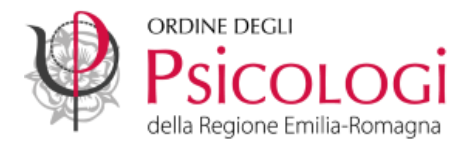

## **Come impostare l'invio della notifica a un indirizzo e-mail ordinario ogni volta che si riceve una PEC**

La PEC, in quanto domicilio digitale di ciascun iscritta/o, è uno strumento importante che deve essere monitorato periodicamente perché è possibile ricevere comunicazioni anche da altri enti pubblici (es. multe per infrazioni stradali, comunicazioni agenzia delle entrate, ecc.) in sostituzione della raccomandata cartacea.

Di seguito è illustrato come impostare la trasmissione di una notifica automatica a un indirizzo e-mail ordinario ogni volta che viene ricevuta una PEC.

- Inserisci il tuo nome utente o l'indirizzo casella e la tua password per accedere. Nome Utente XXXXXXXXX@psypec.it Password ------------**ACCEDI** Hai dimenticato la password?
- 1) Accedi alla tua PEC dal link **[https://psypec.webmailpec.it](https://psypec.webmailpec.it/)**

2) Seleziona la voce di menù orizzontale "**IMPOSTAZIONI**"

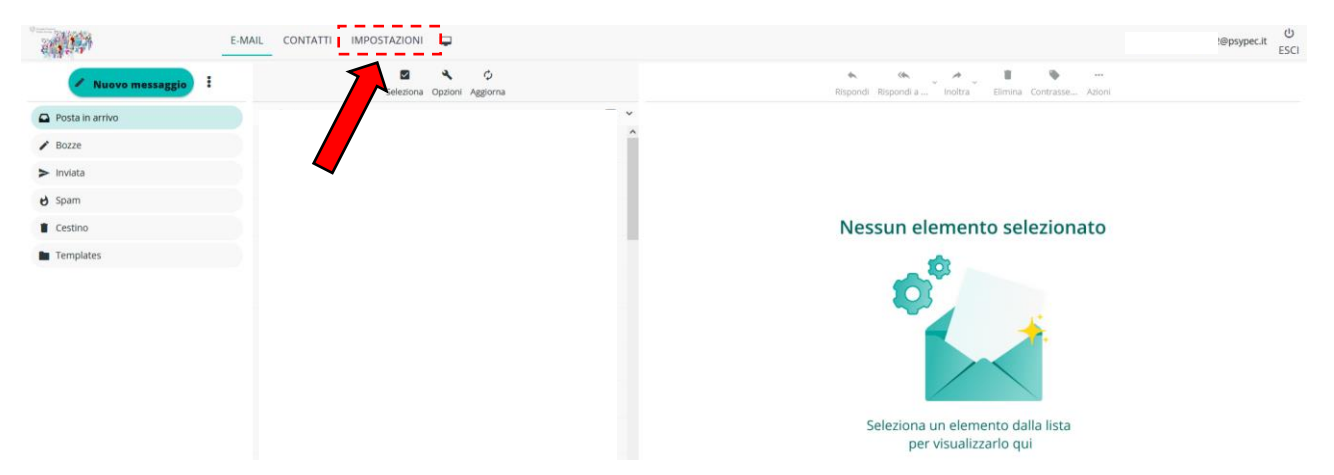

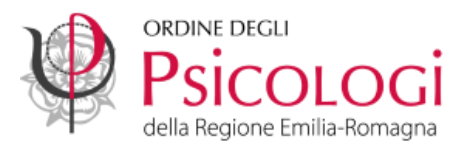

3) Seleziona la voce di menu verticale "**PEC – Abilita Messaggi di Notifica**"

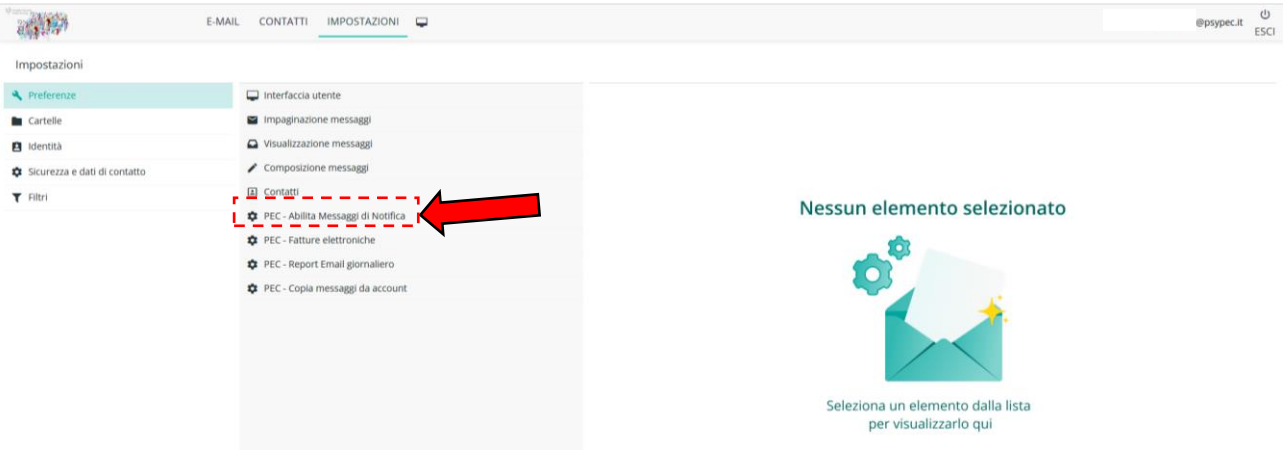

4) Nel campo "**Da**" lascia la voce preimpostata "**Qualsiasi**" per ricevere una notifica ogni volta che ricevi una PEC da qualsiasi mittente.

Nel campo "**A**" inserisci l'indirizzo e-mail ordinario a cui vuoi ricevere la notifica. Clicca su "**SALVA**".

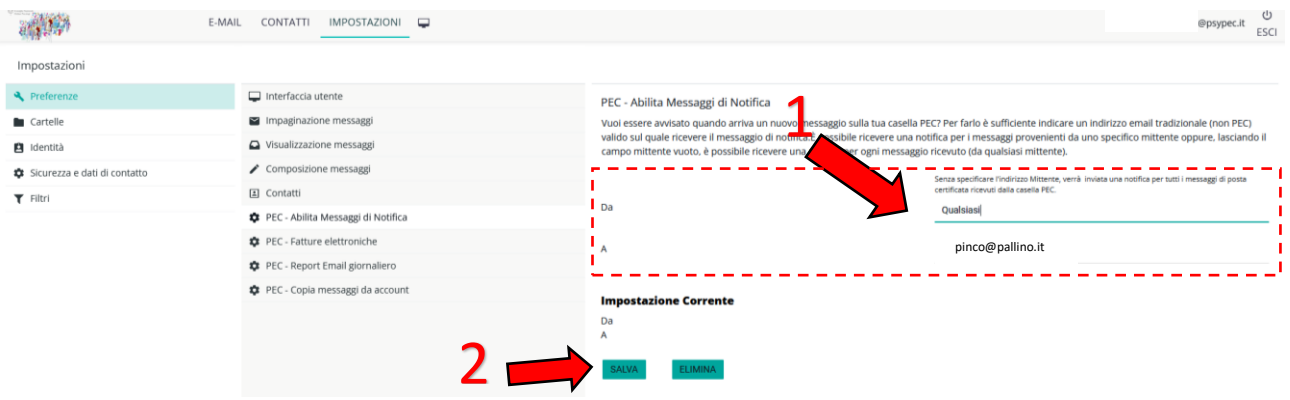

5) Comparirà il riepilogo delle impostazioni selezionate e il messaggio "**Salvato correttamente**"

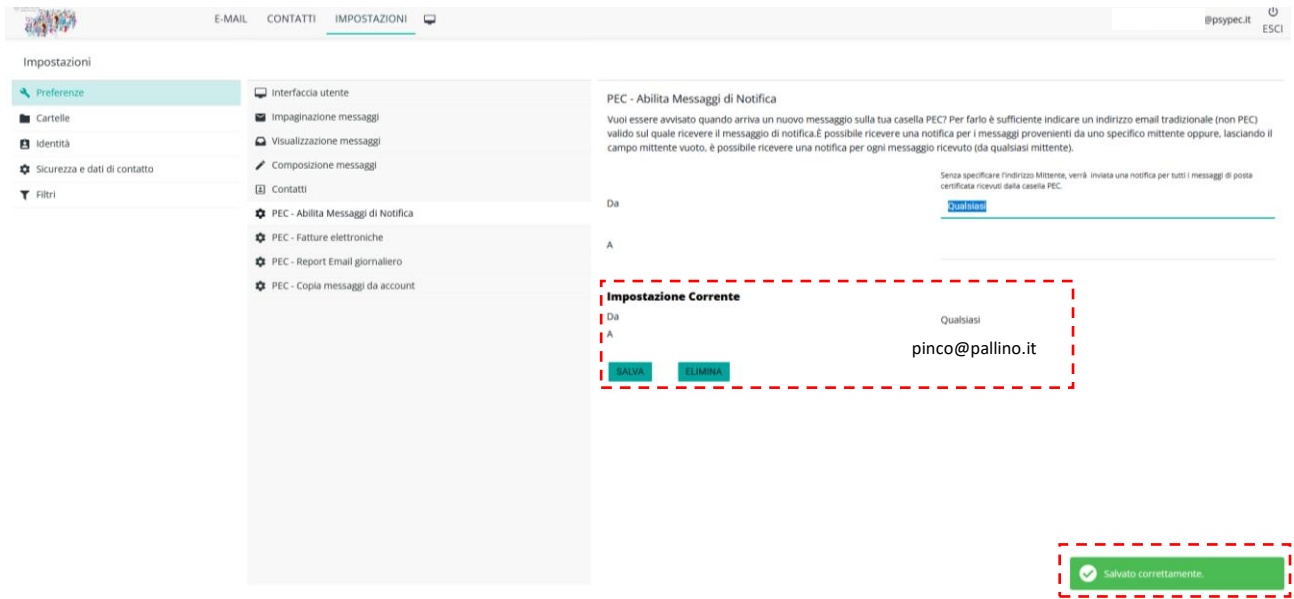